# Northbound Interface

Successfully pass the free certification exam at IW Academy and become an Infinet Certified Engineer.

#### To the certification exam

Northbound Interface (NBI) - is a InfiMONITOR's programming interface for integration with the higher-level NMS (Network Management System). Thus, NBI allows to perform integration to the existing monitoring infrastructure.

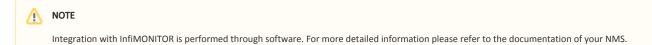

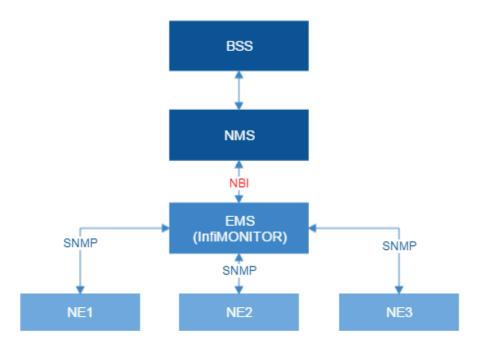

#### Figure - Monitoring Infrastructure

Northbound interface is implemented as REST API, through which the following data can be obtained from InfiMONITOR:

- Lists of:
  - Links represented as hosts, interfaces and vectors. Vector is a part of link acting in one direction. Each link consists of two vectors for up and down streams.
    - Hosts represented as hosts name and UUID.
    - Interfaces represented as interfaces name, UUID and IP-address.
    - Vectors represented as UUID and link type.
  - Events generated for host in accordance with the rule.
- The current parameters values obtained during the last polling cycle:
  - Hosts.
  - Interfaces.
  - Vectors.
- Parameters values for the specified time period:
  - Hosts.
  - Interfaces.
  - Vectors.

### Access to NBI

In order to obtain the link to the NBI go to the section "System"  $\rightarrow$  "Integrations". For authorization use the access key noted in the "API key" field.

| 0          |                                                 |  |  |
|------------|-------------------------------------------------|--|--|
| REST API : | https://192.168.103.200/api/nbi/swagger-ui.html |  |  |
| API key :  | fc016bc0-993a-48f3-9068-a37b4c53fdab            |  |  |
|            | Generate                                        |  |  |

### Figure - Link to the InfiMONITOR data

Integrations

Find out more about REST API structure through the link above. Here you can manually execute queries for which you need to authorize with "API key".

### NMS North Bound Interface

REST API

| event-controller : Event Controller                     | Show/Hide   List Operations   Expand Operations |
|---------------------------------------------------------|-------------------------------------------------|
| GET /api/nbi/v1.beta/events                             | getEvents                                       |
| history-controller : History Controller                 | Show/Hide   List Operations   Expand Operations |
| host-controller : Host Controller                       | Show/Hide   List Operations   Expand Operations |
| interface-controller : Interface Controller             | Show/Hide List Operations Expand Operations     |
| link-controller : Link Controller                       | Show/Hide   List Operations   Expand Operations |
| parameter-value-controller : Parameter Value Controller | Show/Hide List Operations Expand Operations     |
| vector-controller : Vector Controller                   | Show/Hide   List Operations   Expand Operations |

### Figure - REST API Structure

### Integration examples

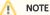

You may download integration examples from the following link: https://github.com/infinetwireless/infimonitor-nbi-examples

### **SNMP** Traps

InfiMONITOR may send SNMP Traps to higher-level NMS to increase reaction speed on events.

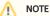

MIB databases must be imported into your NMS to ensure proper message reception - https://ftp.infinet.ru/pub/INMS/MIBS/

Parent MIBs - https://ftp.infinet.ru/pub/Firmware/MIBS/

In order to configure SNMP Traps sending go to the section "System"  $\rightarrow$  "Integrations". There are the following parameters:

- "Engine Id" unique identifier allows NMS to recognize messages, received from InfiMONITOR. Can't be changed.
- "Notification limit" sending limit expressed in maximum quantity of messages which may be sent during 1 second. In case of messages number over the limit, they will be sent during the next second.
- "Min. severity" severity minimum level. If severity level of event is lower than specified then a message won't be sent.
- Receivers InfiMONITOR may send messages to several monitoring systems at the same time. Values of the following parameters must be set:
  - NMS IP address;
  - network port;
  - SNMP version.

## Title

| Engine Id :<br>Notification limit : |            | 8000137001AC1200100B189E99 |      |            |            |  |
|-------------------------------------|------------|----------------------------|------|------------|------------|--|
|                                     |            | 100                        |      | notis/sec. | notis/sec. |  |
| Min sev                             | verity :   | info                       |      |            | ~          |  |
| Active                              | lp         |                            | Port | Parameters |            |  |
| V                                   | 192,168,1. | 2                          | 162  | V2C        | 0          |  |
|                                     | 102.100.1. | -                          | 102  | 120        |            |  |
|                                     | 192.100.1. | -                          | 102  | 120        |            |  |
|                                     | 132.100.1. | -                          | 102  |            |            |  |
|                                     | 102.100.1. | -                          | 102  |            |            |  |

Figure - SNMP Traps configuration